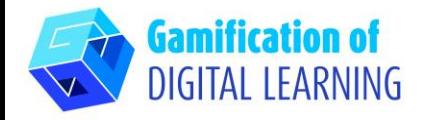

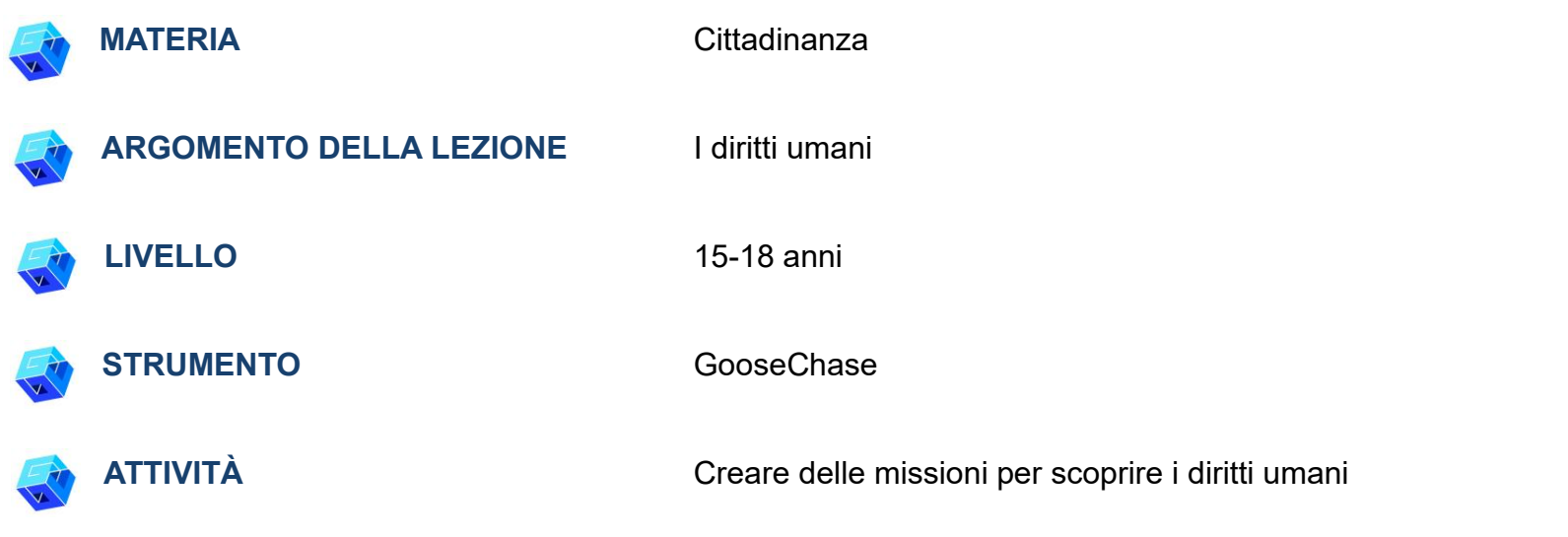

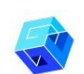

**RISORSE:** Informazioni sui diritti umani, sulla loro storia e la loro evoluzione. Link utili sono inclusi nella sezione "Risorse" della sequenza pedagogica n°15.

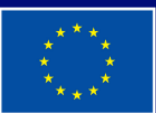

**Cofinanziato** dall'Unione europea

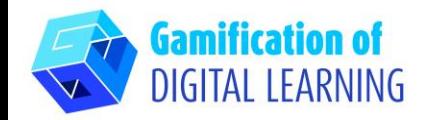

**PASSAGGI – PER INIZIARE**

1. Create un account su [Goosechase](https://www.goosechase.com/) e accedete.

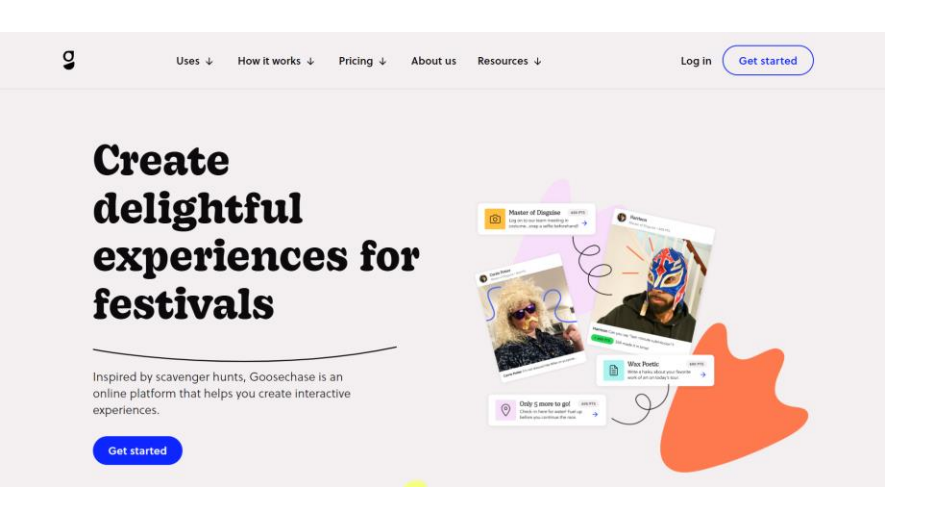

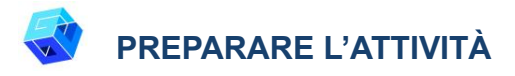

1. Iniziate cliccando su "New Experience" ("Nuova Esperienza").

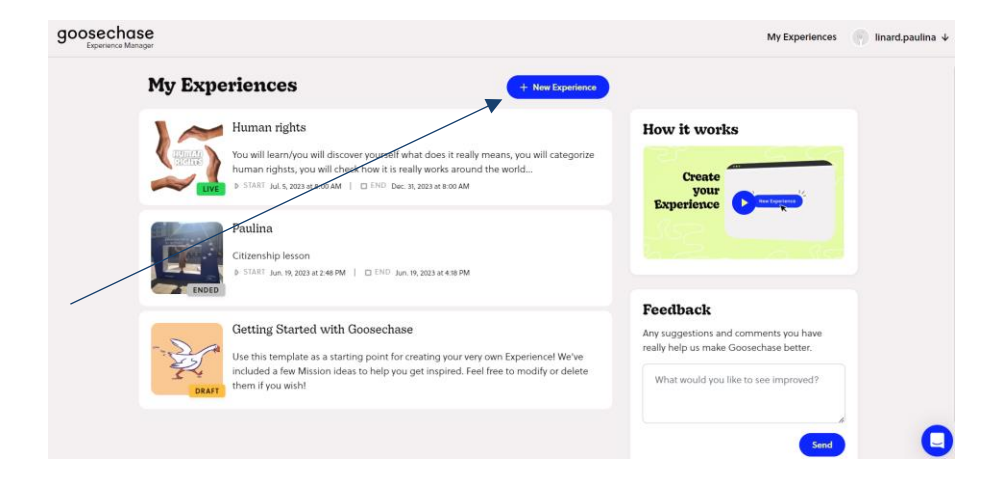

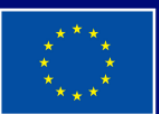

**Cofinanziato** dall'Unione europea

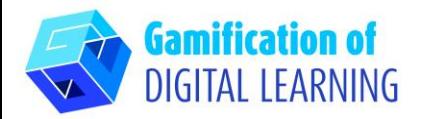

2. Aggiungete un titolo e una descrizione cliccando su "Details" ("Dettagli").

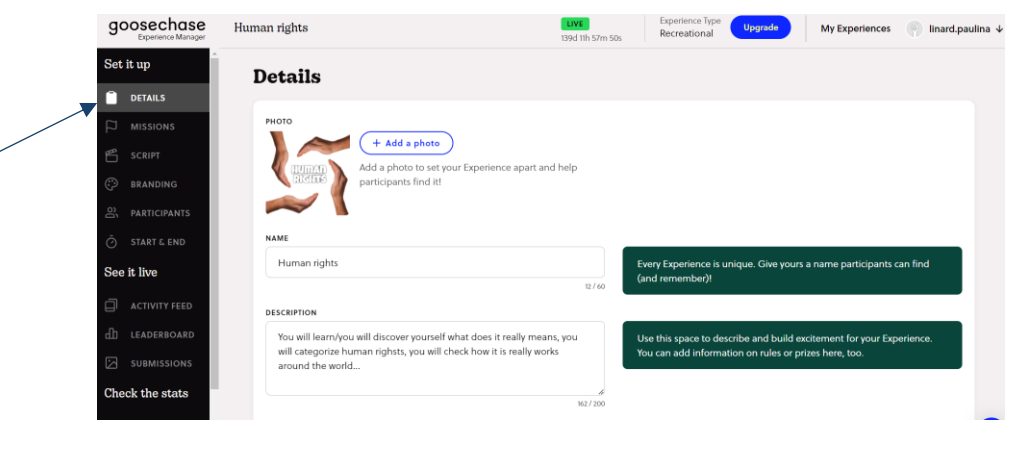

3. Aggiungete missione per missione. Decidete: il tipo di missione; il tipo di risorse che i vostri studenti useranno (aggiungete i link, ad esempio delle pagine web, del diagramma di SpiderScribe, delle immagini, ecc.); cosa volete che facciano (descrivete la loro attività); il tipo di risultati che volete vi presentino (risposte scritte o foto/immagini); e quanti punti otterranno.

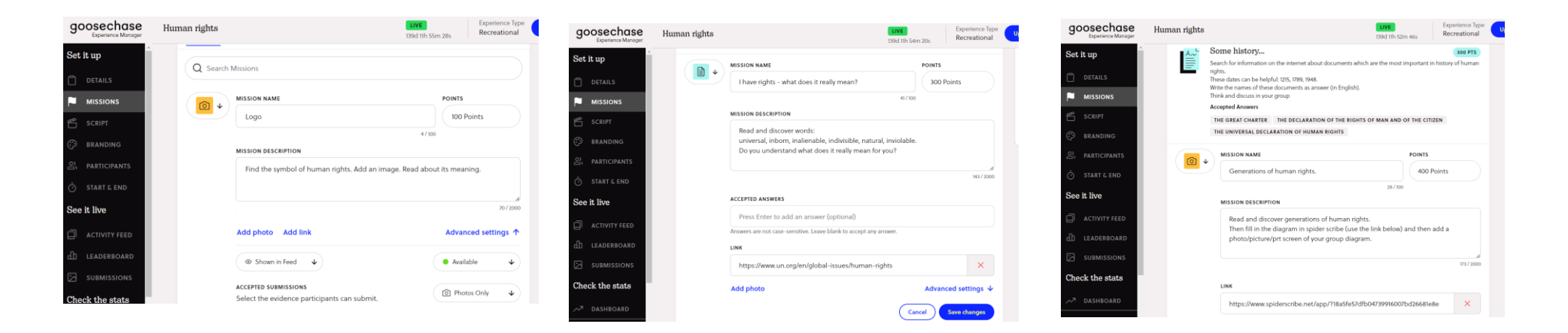

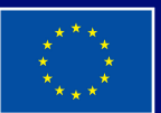

**Cofinanziato** dall'Unione europea

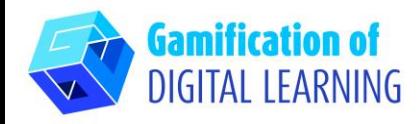

Upgrade

app and searching by join code: MXXV7

See how it works and send invites

pants can join this Experience by downloading the Go

Q Search

Recreational

My Experiences | linard.paulin

## **SALVARE E PUBBLICARE**

1. Una volta terminate le missioni, andate su "PARTICIPANTS" ("Partecipanti") e decidete se volete che gli studenti lavorino in gruppo o da soli (l'opzione gratuita prevede 3 gruppi di 5 studenti o solo 3 studenti). Potete decidere di far creare agli studenti i loro gruppi.

2. Gli studenti possono partecipare alla vostra esperienza semplicemente attraverso un codice.

Participants can join this Experience by downloading the Goosechase app and searching by join code: MXXV7V.

 $(\sqrt{2})$ 

Pre-create teams

Looking for more control over how your participants play? Pre-create teams for them to join

See how it works and send invites

goosechase

Set it up

DETAILS

**MISSION** 

BRANDING  $\sum_{i=1}^{10}$  PARTICIPANTS

**ACTIVITY FEE** 

LEADERBOARD

See it live

Human rights

**Participants** 

In teams O Solo

HOW WOULD YOU LIKE PEOPLE TO JOIN?

pre-create teams below, or participants can make their own!

PRE-CREATE TEAMS (OPTIONAL) 2 + Create new

Participants collect points as teams, collaborating with others or as teams of one. You can

3. Infine, decidete come iniziare: manualmente o preparando il vostro programma. Poi fate cliccate su "UPGRADE" ("Aggiorna").

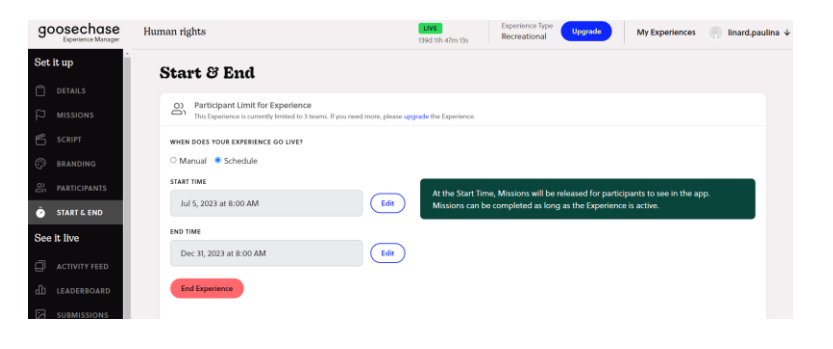

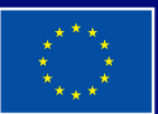

Cofinanziato dall'Unione europea

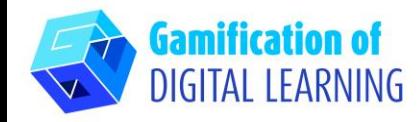

**INFORMAZIONI AGGIUNTIVE**

Potete trovare un esempio dell'esperienza sui DIRITTI UMANI scaricando l'App di Goosechase e inserendo il codice di partecipazione "MXXV7V" e la password "Democracy". Buon divertimento!

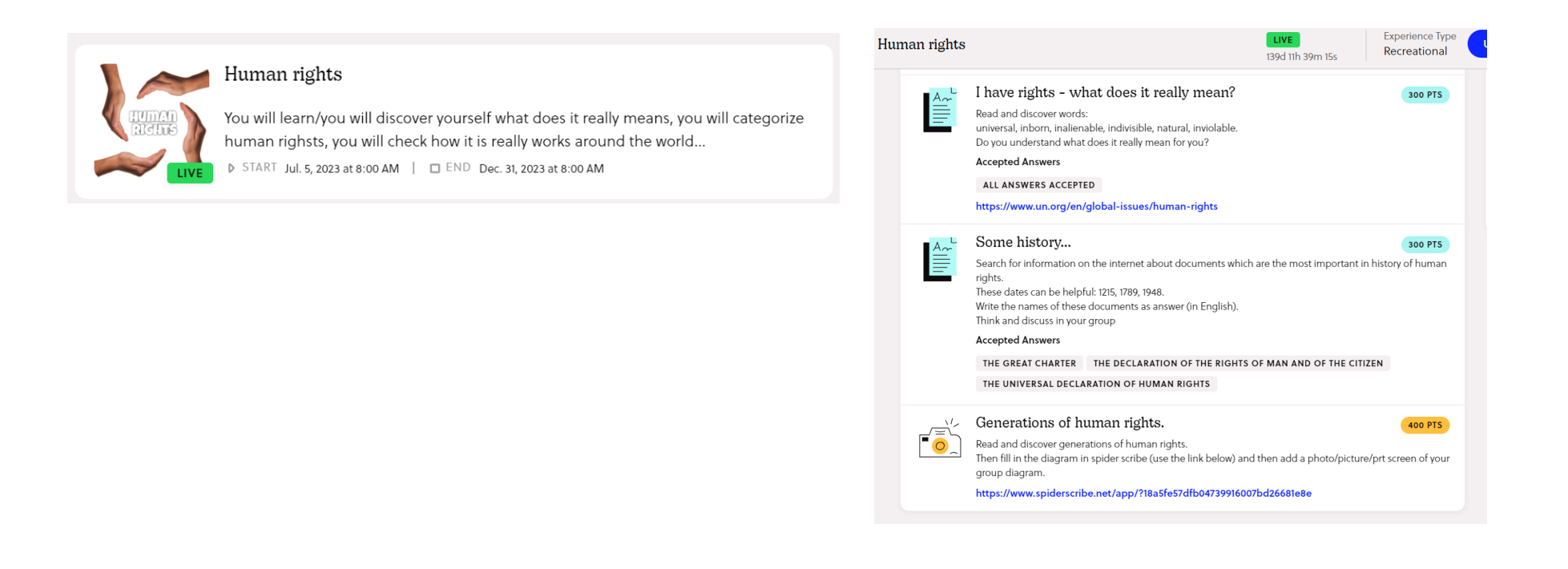

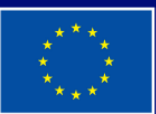

**Cofinanziato** dall'Unione europea